### Introdução aos Sistemas Embarcados

# Experimento 6 - 8051

## Sergio Cavalcante svc@cin.ufpe.br: Usem assunto com [ese] http://www.cin.ufpe.br/~svc/ese

#### Experimento 6: Alterando o processador para o Infineon SAB80C517A

- Repita o Experimento 5, modificando seu código para funcionar no microcontrolador SAB80C517A da Infineon, com clock de 12MHz.
- Para modificar seu programa:
	- Use o processador Infineon SAB 80C517A.
	- Altere o include para "#include <REG517A.H>"
	- Altere os SFRs para se adequar a este processador. Se necessário consulte os datasheets "80c5x7 User Manual.pdf" e os adendos existentes na página www.cin.ufpe.br/~svc/ese.
	- **Modifique suas rotinas da interface serial para usar o gerador de baudrate existente neste processador e programe para 9600bit/s**
	- Teste novamente para ver se está funcionando.
	- Você deve ter percebido que durante a depuração apareceu várias vezes uma mensagem "Watchdog Timer Reset occured".
	- Isso ocorre porque o simulador considera que o Watchdog Timer está ligado. Para resolver isso, veja a próxima página.

### Experimento 6: Alterando o processador para o Infineon SAB80C517A

- Para que o o simulador passe a considerar que o Watchdog Timer está desligado, é necessário informar que o sinal PE/SWD está com nível lógico zero. No simulador é chamado de PE\_SWD.
- Para isso, crie um arquivo-texto contendo a linha de comando abaixo:  $PE$ \_SWD = 0
- Abra a aba "Debug" nas opções do ambiente Keil.
- Nesta aba, coloque o nome do arquivo que você criou. Os comandos desse arquivo serão executados sempre que você ligar o Debug.

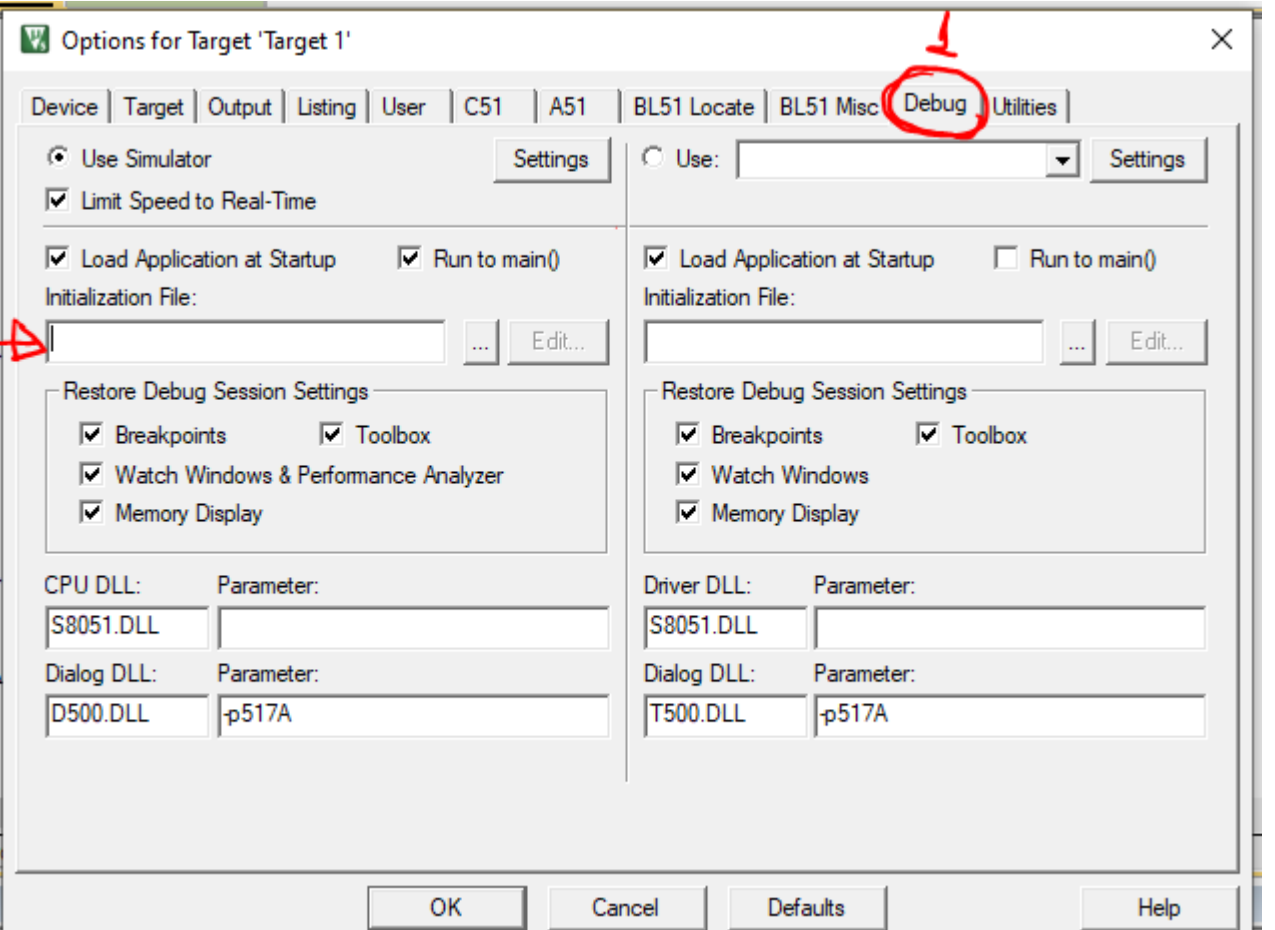